Date de création : 09/01/20 Date de Mise à Jour : 02/08/22 Version v21.0

# **Traitement de Facturation Appro**

#### **Objectif**

Produire une facturation client appro en série

Edition utile au préalable : Etat des livraisons non facturées ou AtysXe, Widget : Ventes non facturées

### **Traitements et paramétrages utiles au préalable**

#### **1. Modification de lignes de pièces**

Le traitement de modification des lignes de pièces permet l'extraction des lignes de livraison client et/ou retour client non facturées, vers une pièce intitulée Modification lignes de pièces en vue de **modifier ou d'intégrer les prix bruts**.

Voir la documentation : [Traitement de modification de lignes de pièces](https://wiki.atys.analys-informatique.com/doku.php?id=wiki:docs_en_cours:traitement_modification_lignes_de_pieces)

#### **2. Modification échéance et type de prix**

Le traitement de modification échéances et type de prix permet la **modification d'un tarif d'article, d'une base prix, d'une échéance ou d'un type d'échéance** sur des lignes de livraison client et/ou retour client non facturées.

Voir la documentation : [Traitement de modification d'échéance et de type de prix](https://wiki.atys.analys-informatique.com/doku.php?id=wiki:docs_en_cours:traitement_modif_echeance_et_type_prix)

#### **3. Paramétrage pièce Commande et/ou Livraison client (voir Analys)**

Il est possible de **figer le prix présent dans la pièce de** *commande et/ou Livraison client* afin qu'il soit importé sans modification dans la facture. Sinon, c'est le tarif, à la date de la facture, qui sera pris en compte.

## **Traitement de facturation**

**Le traitement de facturation a pour objectif de récupérer toutes les livraisons à facturer selon des critères de sélection choisis, puis de générer, réviser et éditer les factures**

#### **1. Action préliminaire**

Se positionner sur l'entité **site de production** sur lequel doivent être générées les factures (et non sur une entité administrative).

Il n'est pas possible de lancer un traitement de facturation en mode simulation si il y a encore des factures non validées (ou non supprimées) du précédent traitement.

### **2. Lancement du traitement**

Traitement → Facturation → Facturation des Ventes Appro

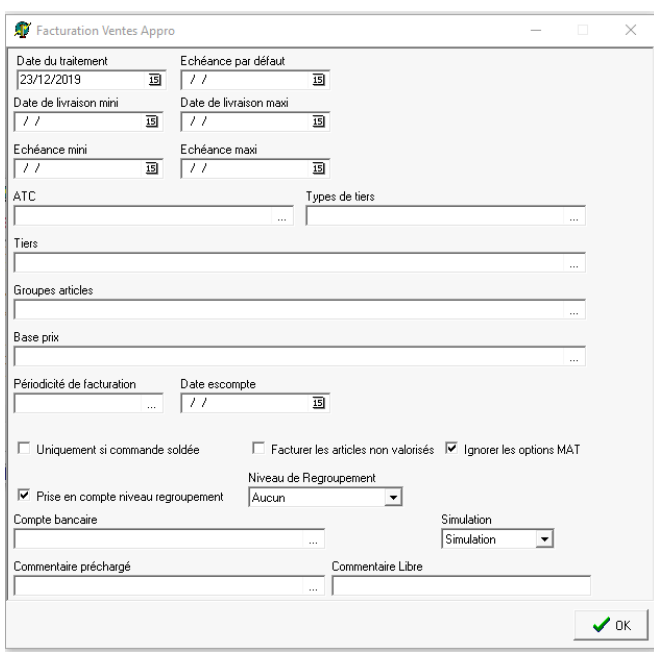

- **Date de Traitement** Date de la pièce de facture à terme générée par le traitement.
- **Echéance par défaut** A renseigner pour les lignes de livraison présentant les champs date d'échéance et type d'échéance vides. Si ce champ n'est pas renseigné, la date d'échéance sera égale à la date de la facture.
- **Date de Livraison mini et maxi** Pour facturer les livraisons effectuées entre ces deux dates de livraisons.
- **Date d'échéance mini et maxi** Pour facturer les lignes de livraisons dont le champ date d'échéance contient une date comprise entre ces deux dates. Si des dates de livraison et d'échéance sont renseignées, alors seules les livraisons remplissant ces deux critères seront sélectionnées.
- **ATC, Types de tiers, Tiers, Groupes articles, Base prix** Critères de filtres multi-sélections

#### **supplémentaires** pour affiner le traitement de facturation.

**Périodicité de facturation** Critères de filtres mono-sélections **supplémentaires** pour affiner le traitement de facturation.

**Date escompte**

Date maximum de règlement à partir de laquelle un escompte de règlement sera accordé, information présentée en pied de facture

- **Uniquement si commande soldée** Si coché alors présente à la fois les **livraisons sans commande** et les **commandes intégralement livrées** Edition utile : Etat des commandes soldées et non soldées
- **Facturer les articles non valorisés** Si coché alors permet de facturer les lignes de livraison sans prix. A n'utiliser que dans des cas définis entre l'utilisateur et Analys (ex : article composé utilisé comme article d'appel de composants à facturer, articles médicamenteux…)
- **Ignorer les options MAT** Si coché alors permet de ne pas facturer les options agriculteur MATIF en attente de facturation (soumis à utilisation de l'option MATIF dans Atys).
- **Prise en compte des niveaux de regroupement**

Significatif uniquement si des niveaux de regroupement différents de 0 sont paramétrés dans les **groupes d'articles** et que le critère "facturation regroupée" n'est pas coché dans la **fiche tiers**. Si coché alors générera une facture par échéance et par niveau (0, 1, 2, etc…).

- **Niveaux de regroupement** Permet, si besoin, de regrouper les factures
	- Si Aucun : 1 facture par client
	- $\circ$  Si Livraison : 1 facture par livraison client
	- Si Commande : 1 facture par commande (même si plusieurs livraisons pour une commande)

#### **Facturation des rendus**

Si coché alors permet d'intégrer des retours de marchandises dans les factures,

Si non coché, les retours de marchandises seront traités dans la facturation des avoirs vente appro.

#### **Compte bancaire**

- Choisir le compte bancaire de l'entreprise proposé dans la liste et qui sera positionné comme compte bancaire de référence de l'entreprise pour les pièces en mode de règlement virement… (obligatoire)
- **Simulation**
	- Pas de simulation : Les factures afficheront un numéro de pièce définitif, et seront potentiellement **modifiables** (en fonction du paramétrage du champ inaltérable du type de pièce) mais **non supprimables**
	- Simulation : Les factures afficheront un numéro de pièce provisoire commençant par un \$, elles seront **modifiables et supprimables**
	- Par défaut : Les factures seront présentées en fonction du paramétrage simulation dans le circuit administratif du site pour le type de pièce facture.
- **Commentaire préchargé** Commentaires apparaissant dans l'édition de la facture en dessous du "Code tiers - Date de pièce" et faisant appel à un commentaire créé dans la table des commentaires.
- **Commentaire libre** Commentaires apparaissant dans l'édition de la facture en dessous du "Code tiers - Date de pièce". Saisir dans ce champ le commentaire à afficher.

### A la validation des paramètres de sélection, **toutes les lignes de livraisons à facturer correspondantes aux paramètres de sélection sont présentées**.

Elles sont sélectionnées dans leur totalité. L'utilisateur peut alors effectuer une sélection partielle s'il le souhaite.

Les articles ayant un **prix égal à 0 sont exclus** de la facturation

Si vos **bons de livraisons ne se présentent pas**, plusieurs possibilités :

- Soit la **requête d'import** sélectionnée n'est pas la bonne et ne va pas chercher les BL en attente de facturation
- Soit les BL sont **déjà facturés** ou leurs lignes ont été **soldées manuellement**
- Soit les BL ne sont **pas révisés**, si un cycle de révision est prévu.

Si un **message d'erreur** comportant la phrase « **Circuit administratif inexistant pour ce type de pièce** » apparait, alors cela signifie que vous **n'êtes pas positionnée sur l'entité prévue** pour la saisie ou génération de pièces de facture vente appro.

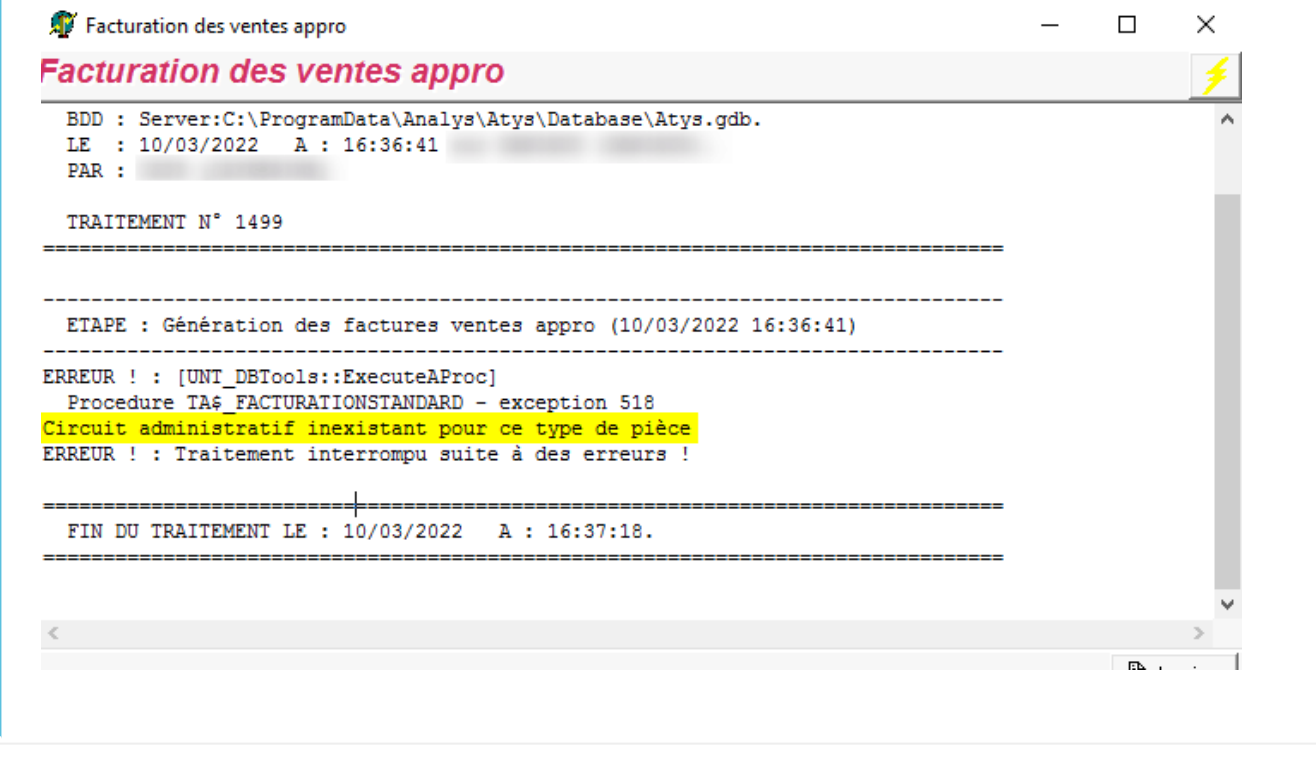

Il faudra relever le **numéro de traitement** dans la fenêtre de traitement car celui-ci servira à valider ou supprimer un traitement en mode simulation ainsi que pour lancer l'édition des pièces en série, ou le traitement d'archivage et d'envoi des pièces PDF par mail. Remarque : Si vous n'avez pas noté le numéro de traitement avant de fermer la fenêtre, vous pouvez le retrouver en appelant la liste des pièces :

Last<br>update: update: 2022/08/02 wiki:docs\_en\_cours:traitement\_facturation https://wiki.atys.analys-informatique.com/doku.php?id=wiki:docs\_en\_cours:traitement\_facturation 10:53

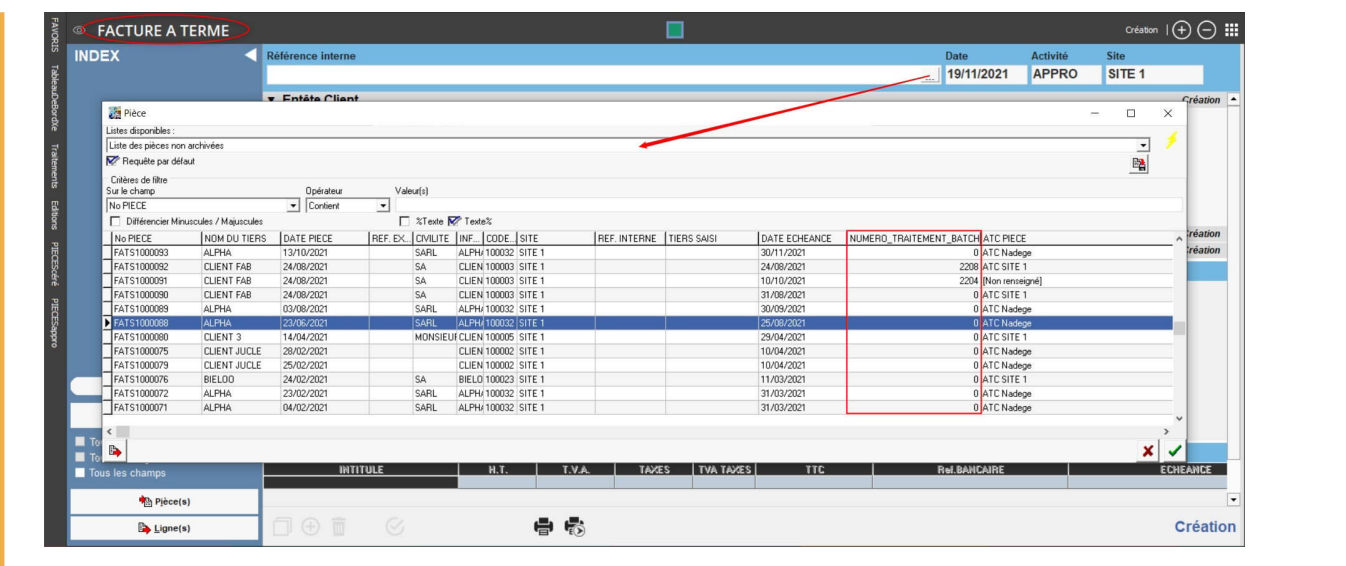

## **Vérification des factures**

Possibilité de vérifier et modifier les factures simulées avant validation finale.

Les pièces en simulation apparaissent avec un "\$" en début de numéro et sont donc provisoires (modifiables et supprimables) tant qu'elles n'ont pas été validées (révisées).

Pour vérifier :

- Soit directement par la **pièce de facture à terme**
- · Soit par l'édition des [pièces en série](https://wiki.atys.analys-informatique.com/doku.php?id=wiki:editions:catalog:piecesenserie) en renseignant en particulier les champs surlignés cidessous :

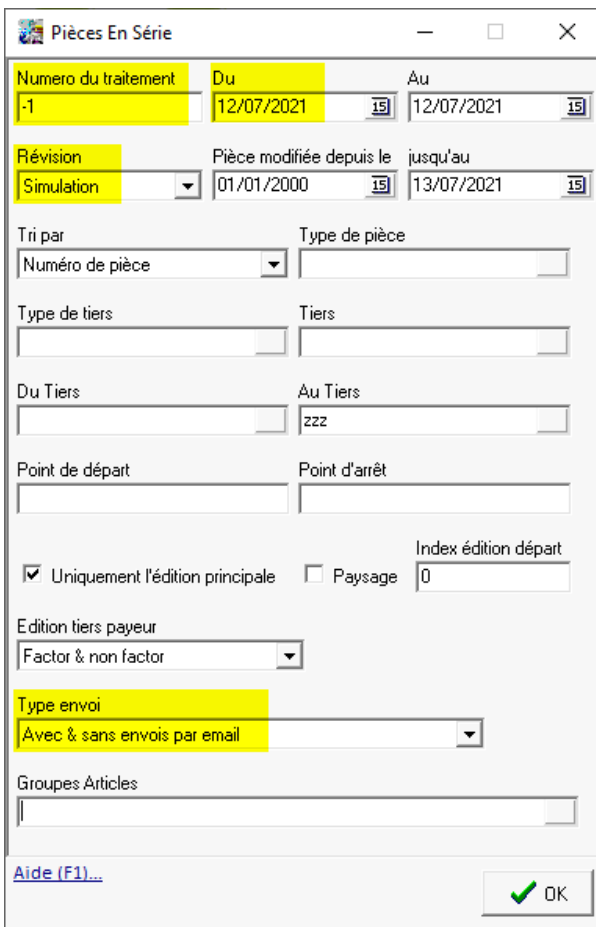

- Soit par le **rapport d'audit** : Index –> Rapport d'audit –> [Audit factures Appro](https://wiki.atys.analys-informatique.com/doku.php?id=wiki:editions:catalog:rapportsdaudit_auditfacturesappro) (en indiquant le numéro de traitement de facturation)
- Soit par la **statistique appro** → [Marge de gestion](https://wiki.atys.analys-informatique.com/doku.php?id=wiki:editions:catalog:statistiquesappro_margegestion), à la date de facturation, trié par article avec niveau de détail 2 (permet de vérifier les prix de vente et s'assurer d'un taux de marge et de marque cohérent)

Pour modifier : Aller dans la pièce de facture à terme

### **Validation/Suppression des factures simulées**

Deux méthodes sont possibles :

- **Soit manuellement**, dans les pièces de factures à terme,
	- o par le bouton "poubelle" pour supprimer
		- ou
	- o par la révision pour valider
- **Soit par traitement** :

Traitement → Sans catégorie → Traitement des pièces simulées

Last<br>update: update: 2022/08/02 wiki:docs\_en\_cours:traitement\_facturation https://wiki.atys.analys-informatique.com/doku.php?id=wiki:docs\_en\_cours:traitement\_facturation 10:53

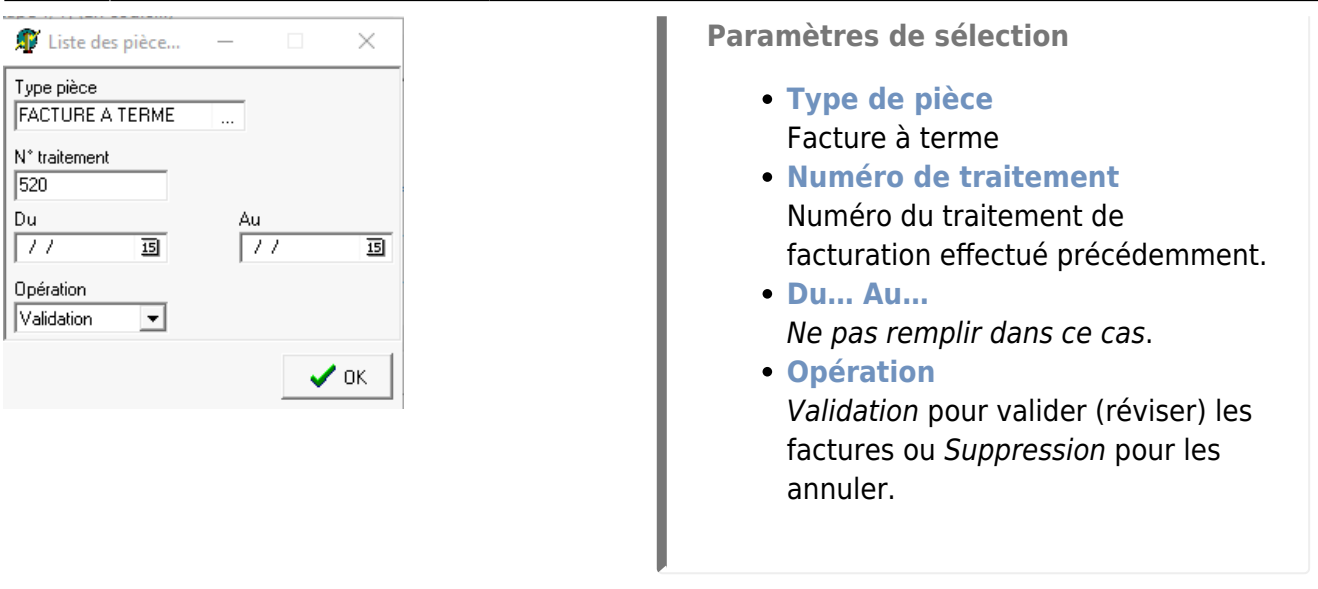

A la validation des paramètres de sélection, **toutes les factures en état** *simulation* **correspondantes aux paramètres de sélection sont présentées**. Possibilité de les sélectionner en totalité ou partiellement.

- **Si Opération =** *Validation* : Les pièces de factures à terme sélectionnées sont mises en état "Révisée" et sont renommées (sans "\$").
- **Si Opération =** *Suppression* : Les pièces de factures à terme sélectionnées sont supprimées.

### **Edition des factures générées**

Index → Pièces en série → Pièces en série

**Paramètres de sélection**

Pour plus de renseignements [PIÈCES EN](https://wiki.atys.analys-informatique.com/doku.php?id=wiki:editions:catalog:piecesenserie) [SÉRIE](https://wiki.atys.analys-informatique.com/doku.php?id=wiki:editions:catalog:piecesenserie)

- **Numéro de traitement** Indiquer le numéro de traitement de facturation précédent.
- **Du… Au…** Date de la pièce de facturation générée.
- **Du tiers… Au tiers…**

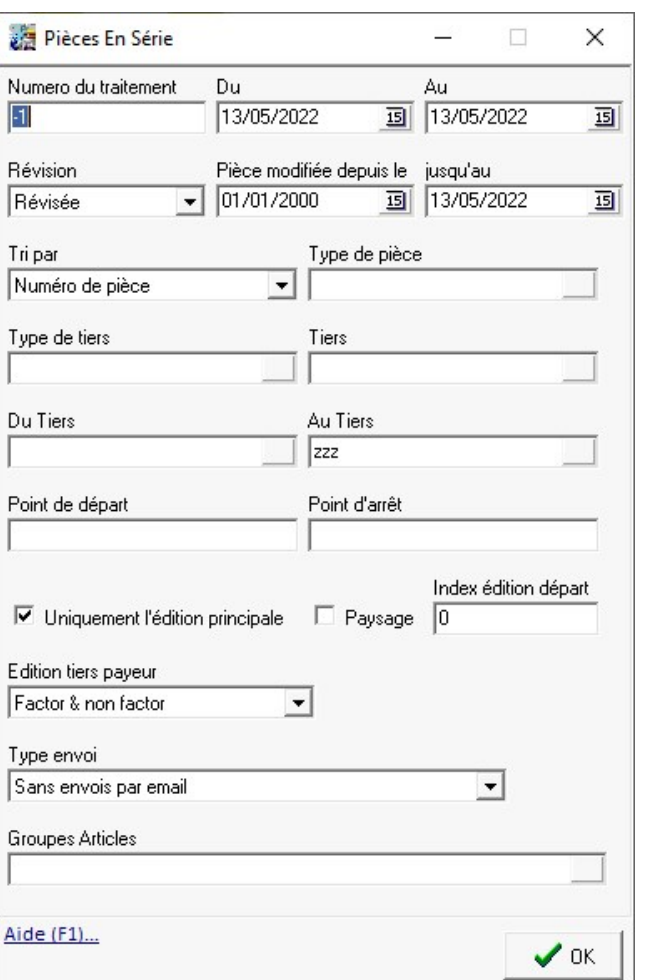

Si tous les tiers souhaités, alors ne pas remplir le 1er champ et mettre zzz sur le 2ème.

- **Point de départ / Point d'arrêt** Indiquer les numéros de factures complets (première et dernière) pour éditer toute une série. Dans ce cas le numéro de traitement est inutile (laisser "-1" dans le champ).
- **Index Edition départ** Index apparaissant entre parenthèses lors de la demande de l'édition d'une pièce avec la 2ème imprimante du constructeur de pièce. En général : 0 → non chiffrée; 1 → chiffrée etc…
- **Type d'envoi**

Sans envoi par mail : Edite les documents pour les clients dont le mail n'est pas renseigné ou dont l'option mail n'est pas cochée pour l'envoi du type de documents à éditer.

#### From:

<https://wiki.atys.analys-informatique.com/>- **Wiki Atys**

Permanent link: **[https://wiki.atys.analys-informatique.com/doku.php?id=wiki:docs\\_en\\_cours:traitement\\_facturation](https://wiki.atys.analys-informatique.com/doku.php?id=wiki:docs_en_cours:traitement_facturation)**

Last update: **2022/08/02 10:53**